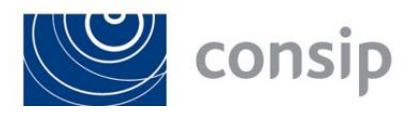

**ID 2360**

**PREINFORMATIVA PER L'AFFIDAMENTO DI SERVIZI APPLICATIVI DI SVILUPPO, MANUTENZIONE E GESTIONE DEL SISTEMA NOIPA**

**CONDIZIONI DI FORNITURA**

**APPENDICE STRUMENTI DI SUPPORTO**

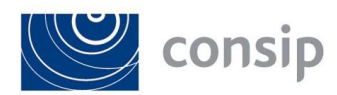

## **INDICE**

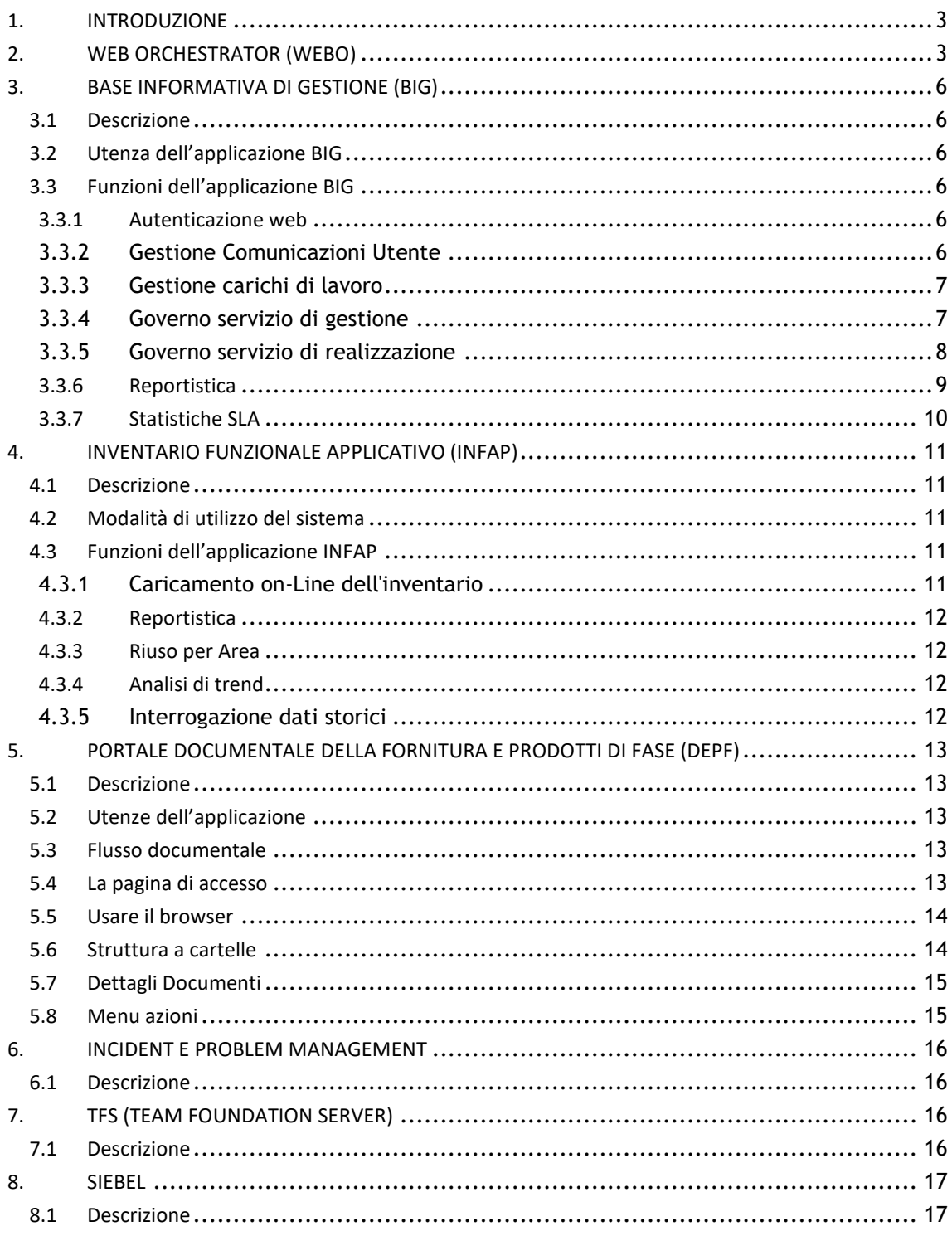

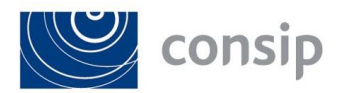

# **1. INTRODUZIONE**

Di seguito sono riportati gli strumenti di supporto alla gestione della fornitura.

In particolare sono descritti:

- Il sistema di configuration mangement (WEBO)
- il sistema per il monitoraggio delle attività di gestione (BIG);
- l'inventario funzionale applicativo (INFAP);
- il portale per la gestione dei documenti di fase e prodotti (DePF)
- il sistema per la gestione dei requisiti di progetto (TFS)
- il sistema per la gestione degli Incident e del Problem Management (Remedy)
- il sistema per la tracciatura delle richieste di assistenza (Siebel)

# **2. WEB ORCHESTRATOR (WEBO)**

Il sistema di configuration management messo a punto per il "governo" dei progetti di sviluppo e manutenzione del software del MEF, ha il compito di supportare l'intero ciclo di vita del software, ricomprendendo oltre alle classiche fasi di rilascio in collaudo ed in esercizio, anche la gestione del monitoraggio della fase di sviluppo.

Tale sistema che prende il nome di "WebO" letteralmente "Web Orchestrator". Si tratta di una applicazione Java che svolge il compito di coordinamento di vari pacchetti dedicati al supporto ALM:

- GITLAB per la gestione ordinata del repository dei sorgenti. È infatti di importanza strategica coordinare in modo automatico e correlato a ciascun intervento di sviluppo, l'accesso al repository GIT dei sorgenti da parte dei fornitori. Al fine di mantenere coerenza e controllo dei singoli interventi è necessario procedere al "congelamento" di aree del repository o al riversamento da altre aree dedicate allo sviluppo, in quelle relative alle attività di collaudo ed alla baseline di esercizio all'atto di eventi precisi, tracciabili ed autorizzati dai responsabili dello sviluppo e dalla gestione.
- JENKINS per la automazione delle compilazioni nelle varie tecnologie supportate. WebO coordina l'attività di questo componente procedendo alla creazione automatica dei job di compilazione sulla base delle caratteristiche tecniche dei progetti liberando completamente l'amministrazione e sogei dalla necessità di procedere a complesse attività di configurazione manuale. WebO inoltre assicura la gestione dell'accesso controllato ai singoli job da parte dei fornitori nel rispetto delle prerogative di accesso concesse dalla amministrazione. JENKINS si occupa infine della integrazione con il prodotto dei requisiti Microsoft Team Foundation Server (TFS) permettendo automaticamente il riversamento dei dati relativi alla correlazione requisito – codice sorgente verso TFS
- SONARQUBE per l'analisi statica del codice. Anche in questo caso WebO predispone automaticamente i Job di analisi sulla base delle caratteristiche tecniche delle applicazioni oggetto della analisi stessa
- JFROG ARTIFACTORY per il controllo della qualità delle librerie adottate dalle applicazioni durante le fasi di compilazione.
- CAST AIP per l'analisi statica del codice e delle strutture dei dati. Questo sistema interviene in fase di collaudo per una verifica più accurata dei livelli di qualità e sicurezza del codice.

WebO pertanto dunque deve considerarsi come un sistema di governo a disposizione della amministrazione e di Sogei per fornire i seguenti servizi:

Repository centralizzato dei sorgenti software delle applicazioni del MEF.

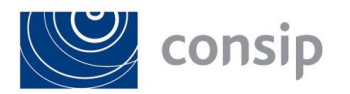

- Sistema di building automatizzato per i principali linguaggi di programmazione (Java, ACU Cobol, Microfocus COBOL e C# per applicazioni .NET)
- Sistema automatizzato di Analisi della qualità statica del codice
- Repository centrale per il controllo delle librerie utilizzate dalle applicazioni (basato su Sonatype e Jfrog Artifactory)
- Sistema di supporto e governo del processo di sviluppo e manutenzione delle applicazioni

Questa ultima funzione riveste un carattere strategico per una corretta gestione del ciclo di vita delle applicazioni del MEF.

È infatti importante disporre di strumenti atti a "governare" in modo totalmente integrato ed il più possibile automatizzato, tutte le fasi dello sviluppo per supportarne appieno i processi operativi. Le funzioni di rilievo oggi a disposizione, sono realizzate da un "ecosistema" di prodotti integrati da WebO le cui relazioni sono riportate nella figura di seguito:

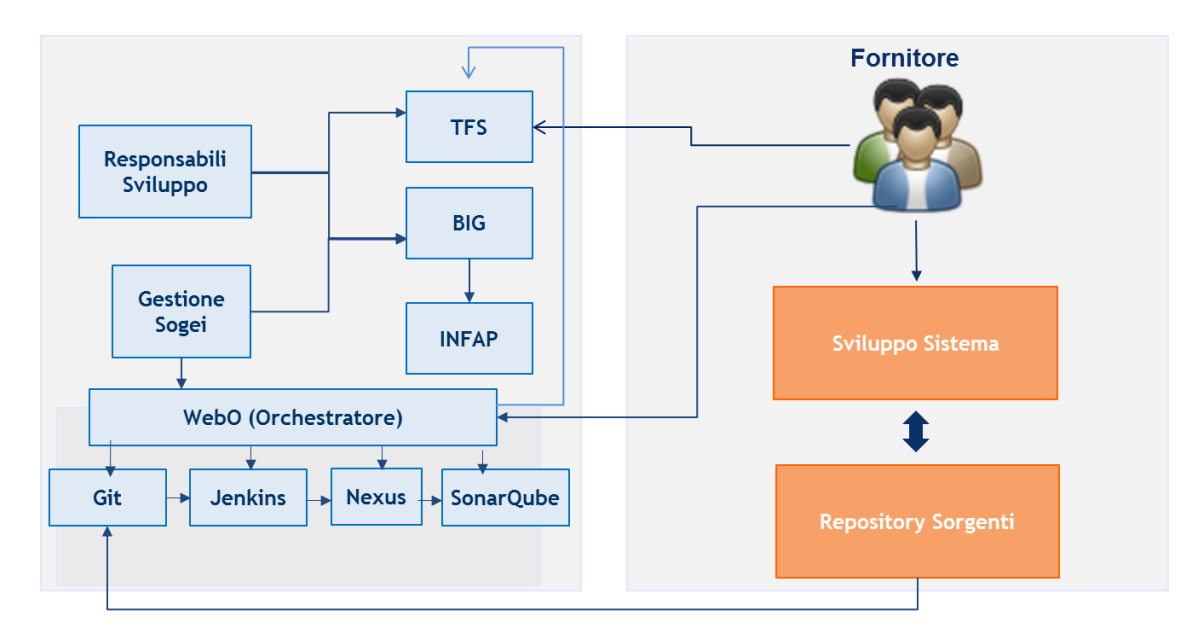

Il fornitore interagisce con il sistema WebO per:

- L'attivazione degli obiettivi di sviluppo/manutenzione del software
- Le richieste di "merge" dalle versioni di sviluppo a quelle di collaudo
- L'attivazione delle compilazioni e la consultazione (JENKINS) dello stato delle compilazioni
- La consultazione delle analisi di qualità prodotte da SonarQube sul codice rilasciato per ciascun intervento
- Il rilascio dei sorgenti del software prodotto, direttamente sul repository GIT (GITLAB)

Il fornitore pertanto opera autonomamente sul proprio ambiente di sviluppo fino al rilascio del software che dovrà avvenire mediante il trasferimento dei sorgenti sul repository GIT di WebO.

L'Amministrazione/Sogei interagisce con WebO per:

- Autorizzare l'avviamento degli interventi di sviluppo/manutenzione
- Consultare lo stato del repository GIT accedendo alla componente GITLAB
- Approvare o respingere le richieste di "merge" del fornitore
- Consultare lo stato delle compilazioni del software consegnato accedendo alla componente JENKINS
- Monitorare lo stato e la evoluzione della qualità del software dei progetti accedendo alla componente SonarQube

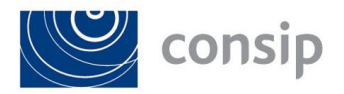

Tutte le suddette componenti, con la sola esclusione dell'accesso al repository GIT che avviene con un canale dedicato, sono accedibili da un'unica interfaccia Web, integrata da WebO ed autenticata con il sistema di Single Sign On del MEF.

L'accesso a WebO ed al repository GIT è garantito sia dalla intranet MEF che da internet (in modalità protetta dal protocollo https) ai soli indirizzi IP Pubblici di proprietà dei fornitori autorizzati ad operare sulle applicazioni.

Infine WebO risulta essere integrato con il sistema Microsoft Team Foundation Server (TFS) per garantire la correlazione tra requisiti utente e codice sorgente realizzato.

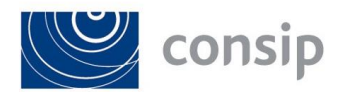

# **3. BASE INFORMATIVA DI GESTIONE (BIG)**

## **3.1 Descrizione**

L'applicazione si presenta come strumento di Problem&Change Management per la registrazione di tutte le attività di sviluppo e gestione applicativa effettuati a fronte di nuovi sviluppi, segnalazioni di malfunzionamento, di richieste di assistenza, di piccoli interventi o di prodotti/servizio.

I macro aggregati dei servizi sono i seguenti:

- 1. Servizio di Gestione Applicativa;
- 2. Servizio di Manutenzione;
- 3. Servizio di Realizzazione.

Nell'ambito dei suddetti servizi vengono svolte le diverse attività di interesse contrattuale.

# **3.2 Utenza dell'applicazione BIG**

Di seguito si elencano le classi di utenza individuate:

- AMMINISTRATORE: è il responsabile della gestione del Sistema e si occuperà di impostare i parametri dell'applicazione (ad esempio Dipartimento, Area/Progetto, …) e le relazioni tra i parametri. Inoltre avrà a disposizione le funzioni di gestione delle utenze e la possibilità di accedere a tutte le funzioni presenti nel Sistema.
- SOGEI SVILUPPO: è il responsabile del gruppo di sviluppo che presiede al corretto svolgimento delle attività di sviluppo e manutenzione evolutiva del Sistema Informativo di un'area applicativa
- SOGEI G.A.: è il responsabile del gruppo che presiede lo svolgimento delle attività di manutenzione correttiva e le attività di esercizio del Sistema Informativo di un'area applicativa.
- OSSERVATORE: a tale classe possono essere associate specifiche figure che hanno l'accesso alle sole funzioni di reportistica ed estrazione dati; ad esempio: Monitoraggio SOGEI, Direttori SOGEI, Responsabili dell'Amministrazione
- FORNITORE CORRETTIVA è il gruppo che si occupa dell'attività di manutenzione correttiva di un'area applicativa.
- FORNITORE SVILUPPO è il gruppo che svolge le attività di sviluppo e manutenzione evolutiva del Sistema Informativo di un'area applicativa.
- SERVIZIO DI GESTIONE: è il gruppo che svolge le attività di assistenza all'esercizio delle aree applicative e di assistenza agli utenti.

# **3.3 Funzioni dell'applicazione BIG**

### *3.3.1 Autenticazione web*

La funzionalità effettua l'autenticazione a sistema verificando l'abilitazione dell'utente all'accesso al sistema e la sua appartenenza ad uno dei ruoli predefiniti.

Per verificare l'identità si utilizza il Single Sign-On (SSO), un'infrastruttura di Access Management per applicazioni Web multilivello presente sui sistemi gestiti da SOGEI S.p.A..

# *3.3.2 Gestione Comunicazioni Utente*

Un'esigenza condivisa dalle diverse Aree applicative è quella di avere a disposizione uno strumento che consenta la comunicazione tra i diversi gruppi di lavoro. A questo scopo l'applicativo è dotato di una funzionalità che permette la divulgazione di particolari comunicazioni che necessitano di condivisione.

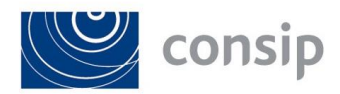

## *3.3.3 Gestione carichi di lavoro*

La funzionalità consente di visualizzare lo stato delle diverse attività di competenza di una determinata classe di utenza. All'accesso l'utente ha a disposizione una serie di informazioni che lo aiutano nella gestione delle diverse attività.

## *3.3.4 Governo servizio di gestione*

#### **Apertura attività di gestione**

La funzione consente di inserire le informazioni relative ad una attività che si rende necessaria a fronte di una problematica espressa dall'utente.

#### **Interrogazione attività di gestione**

La funzione consente di effettuare la ricerca di una segnalazione o di un insieme di segnalazioni. La funzione è fruibile da tutti gli utenti ma in maniera distinta in relazione alla loro classe di utenza.

I criteri di ricerca si basano su tutti i campi principali della segnalazione e su quelli caratteristici dei vari stati. Dopo la selezione dei parametri, il sistema consente la visualizzazione di tutte le informazioni legate alla/alle segnalazioni.

### **Modifica attività di gestione**

Le informazioni relative ad una segnalazione possono essere modificate dagli utenti in base alla loro competenza ed in base allo stato della segnalazione.

### **Presa in carico attività di gestione**

Il Servizio di competenza, dopo il ricevimento della richiesta, prende in carico la lavorazione della segnalazione per effettuare la fase di analisi della richiesta. Attraverso la funzionalità è possibile prevedere l'invio di un messaggio all'utente di notifica dell'avvenuta presa in carico della segnalazione.

#### **Sospensione attività di gestione**

Nel caso in cui, dopo la presa in carico di una segnalazione, il Servizio di competenza abbia necessità di ulteriori chiarimenti o informazioni aggiuntive rispetto a quelle indicate all'atto di apertura della segnalazione oppure sia richiesto un fermo dell'attività, può essere eseguita la sospensione della segnalazione.

La funzionalità prevede la possibilità di inserire delle note di sospensione. La riapertura dell'attività verrà effettuata dall'utente che ha effettuato la sospensione.

#### **Annullamento attività di gestione**

Dopo la presa in carico di una segnalazione da parte del Servizio competente, qualora fosse necessario, la funzionalità permette di operare l'annullamento della stessa. La funzionalità prevede la possibilità di inserire delle note di annullamento. La riapertura dell'attività verrà effettuata dall'utente che ha effettuato l'annullamento.

#### **Cancellazione attività di gestione**

La cancellazione della segnalazione può essere eseguita dai seguenti utenti:

- Servizio di Gestione;
- SOGEI G.A.

La funzione consente di effettuare la cancellazione logica di una segnalazione aperta, in particolare consente di:

- inserire note di cancellazione;
- eseguire la cancellazione logica dell'identificativo segnalazione.

#### **Chiusura attività di gestione**

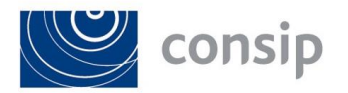

La chiusura della segnalazione da parte del Servizio di competenza può avvenire in diversi casi:

- dopo la risoluzione del problema comunicato dall'utente, in questo caso la funzionalità consente di:
	- o inserire la descrizione dell'intervento;
	- o inserire eventuali allegati di chiusura (print screen, report ...);
	- o chiudere l'identificativo della segnalazione.
- nel caso in cui dopo la fase di analisi, il Servizio di gestione decida che il problema non è di sua competenza e quindi inoltri la segnalazione al Servizio di Manutenzione; la funzionalità consente di:
	- o inserire note per il servizio di manutenzione;
	- o chiudere l'identificativo della segnalazione;
	- o aprire l'identificativo della nuova segnalazione.

#### **Accettazione attività di gestione**

La funzionalità consente all'utente SOGEI G.A. di accettare l'attività chiusa dal Servizio di Gestione; con la validazione si chiude il ciclo di vita della attività. Sono disponibili le seguenti funzioni:

- accettazione attività: in questo caso la funzione consente di inserire note di accettazione;
- non accettazione attività: in questo caso la funzione consente di inserire le motivazioni di non accettazione.

## *3.3.5 Governo servizio di realizzazione*

#### **Interrogazione attività di realizzazione**

La funzione consente di effettuare la ricerca di un obiettivo o di un insieme di obiettivi. La funzione è fruibile da tutti gli utenti ma in maniera distinta in relazione alla loro classe di utenza. I criteri di ricerca si basano su tutti i campi principali degli obiettivi e su quelli caratteristici dei vari stati. Dopo la selezione dei parametri, il sistema consente la visualizzazione di tutte le informazioni legate agli/all'obiettivo.

#### **Aggiornamento del ciclo di vita dell'attività di realizzazione**

Il Fornitore dopo l'apertura dell'obiettivo svolge tutte le fasi relative al ciclo di vita dello stesso. In base al tipo di obiettivo l'utente ha a disposizione una funzionalità con cui può gestire i diversi adempimenti contrattuali (consegna documenti di fase, ecc.). In particolare consente di:

- inserire informazioni di inizio e fine fase;
- inserire eventuali allegati di apertura e chiusura;
- recepire dall'applicativo INFAP informazioni relative all'obiettivo;
- recepire dall'applicativo CMA informazioni relative all'obiettivo.

#### **Sospensione attività di realizzazione**

In casi particolari è possibile avere la necessità di operare un fermo dell'attività; in questo può essere eseguita la sospensione dell'obiettivo.

La funzionalità prevede la possibilità di inserire delle note di sospensione. La riapertura dell'attività verrà effettuata dall'utente SOGEI Sviluppo.

#### **Interrogazione correttiva in collaudo**

La funzione consente di effettuare la ricerca di una segnalazione o di un insieme di segnalazioni in collaudo. La funzione è fruibile da tutti gli utenti ma in maniera distinta in relazione alla loro classe di utenza.

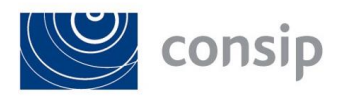

I criteri di ricerca si basano su tutti i campi principali degli obiettivi e su quelli caratteristici dei vari stati. Dopo la selezione dei parametri, il sistema consente la visualizzazione di tutte le informazioni legate alle segnalazioni.

#### **Riciclo correttiva in collaudo**

Dopo la chiusura di una segnalazione di correttiva in collaudo da parte del Fornitore Sviluppo, l'utente SOGEI ha la facoltà di non accettare la risoluzione proposta se si verifica la reiterazione del malfunzionamento nell'ambiente di collaudo. In questo caso è previsto un riciclo della segnalazione cioè la segnalazione riaperta e rinviata al Fornitore.

La funzionalità consente di:

- inserire la motivazione della non accettazione;
- inserire eventuali allegati (print screen, report, ecc.);
- riaprire l'identificativo della segnalazione.

#### **Governo servizio di manutenzione**

L'apertura dell'intervento di manutenzione è a carico dell'utente SOGEI G.A. a seguito dell'individuazione di malfunzionamenti del software in esercizio da parte sua o di un utente esterno.

#### **Presa in carico attività di manutenzione**

L'utente Fornitore Correttiva, dopo il ricevimento della richiesta, prende in carico la lavorazione della segnalazione per effettuare la fase di analisi della richiesta. Attraverso la funzionalità è possibile prevedere l'invio di un messaggio all'utente di notifica dell'avvenuta presa in carico dell'intervento.

#### **Sospensione attività di manutenzione**

Nel caso in cui, dopo la presa in carico di un intervento di manutenzione, il Fornitore Correttiva abbia necessità di ulteriori chiarimenti o informazioni aggiuntive rispetto a quelle indicate all'atto di apertura della segnalazione oppure sia richiesto un fermo dell'attività dall'utente SOGEI G.A., può essere eseguita la sospensione dell'intervento. La funzionalità prevede la possibilità di inserire delle note di sospensione. La riapertura dell'attività verrà effettuata dall'utente che ha effettuato la sospensione.

#### **Annullamento attività di manutenzione**

Dopo la presa in carico di un intervento di correttiva, qualora fosse necessario, la funzionalità permette all'utente Fornitore Correttiva di operare l'annullamento dello stesso. La funzionalità prevede la possibilità di inserire delle note di annullamento. La riapertura dell'attività verrà effettuata dall'utente che ha effettuato l'annullamento.

#### **Cancellazione attività di manutenzione**

La cancellazione dell'intervento può essere eseguita dai seguenti utenti:

- Fornitore Correttiva;
- SOGEI G.A.

La funzione consente di effettuare la cancellazione logica di un intervento aperto, in particolare consente di:

- inserire note di cancellazione;
- eseguire la cancellazione logica dell'identificativo intervento.

### *3.3.6 Reportistica*

Sono offerte all'utente una serie di report riepilogativi.

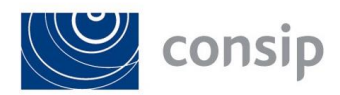

Per quanto riguarda i risultati delle ricerche, essi sono esportabili in formato Excel per consentirne una successiva elaborazione secondo le esigenze dell'utente; per facilitarne la successiva stampa, il foglio Excel viene prodotto già formattato (intestazione della stampa con i criteri di ricerca, formattazione delle colonne, orientamento del foglio, …).

# *3.3.7 Statistiche SLA*

Oltre a riepiloghi puramente anagrafici è possibile controllare il rispetto dei parametri contrattuali e delle relative metriche, mediante i seguenti report:

- per il Servizio di Realizzazione:
	- o la difettosità in collaudo del software;
	- o la tempestività di ripristino dell'operatività in collaudo;
	- o il numero dei ricicli per malfunzionamento in collaudo;
- per il Servizio di Gestione:
	- o tempo di presa in carico di una segnalazione
- per il Servizio di Manutenzione:
	- o la difettosità in esercizio del software (correttiva in esercizio);
	- o la difettosità in esercizio del software (correttiva in garanzia);
	- o la tempestività di ripristino dell'operatività in esercizio;
	- o numero di segnalazioni recidive per applicazione.

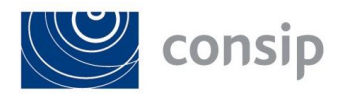

# **4. INVENTARIO FUNZIONALE APPLICATIVO (INFAP)**

# **4.1 Descrizione**

Il sistema INFAP rappresenta una delle componenti del sistema di Asset Management Applicativo, atto alla gestione complessiva del parco funzionale applicativo mediante lo standard dei Function Point. Di seguito si riportano le macro funzioni ed i dettagli ad esse relativi.

# **4.2 Modalità di utilizzo del sistema**

Ogni variazione della baseline legata al software sviluppato o modificato deve essere registrata dal fornitore nel sistema INFAP utilizzando le funzionalità all'uopo predisposte. In particolare il fornitore dovrà inserire sul sistema le informazioni relative al censimento volumetrico dei FP delle varie funzioni con il livello di dettaglio preimpostato nel sistema stesso.

Il capo progetto SOGEI provvederà poi a visualizzare e validare direttamente sul sistema tali informazioni. Dopo tale operazione il Fornitore dovrà scaricare il report prodotto da INFAP con i dati volumetrici e completarlo con le informazioni relative all'effort corrispondente al volume di FP censito (Modulo per il conteggio dei FP.

# **4.3 Funzioni dell'applicazione INFAP**

## *4.3.1 Caricamento on-Line dell'inventario*

La macro funzionalità si divide nelle seguenti Funzioni utente:

- **Gestione obiettivo/intervento -** La funzione, disponibile agli utenti appartenenti ai ruoli Amministratore e SOGEI (ciascuno con abilitazioni diverse a seconda della tipologia di obiettivo/intervento), a partire dalla lista degli Obiettivi/interventi, consente di inserire, modificare o cancellare un obiettivo/intervento, e di visualizzarne il dettaglio. La cancellazione è ammessa solo per gli obiettivi in stato di bozza;
- **Gestione applicazioni -** La funzione è attivata dagli utenti associati al ruolo di Fornitore (in consultazione ai ruoli Amministratore e SOGEI); essa viene richiamata all'inizio del processo di caricamento dei dati dell'Obiettivo/intervento, e consente la definizione, la modifica, la visualizzazione delle informazioni anagrafiche relative ad un'applicazione dell'Area/Progetto di competenza;
- **Gestione funzione utente -** La funzione viene richiamata nell'ambito del processo di caricamento dei dati dell'Obiettivo/intervento, ed è attivata dagli utenti appartenenti al ruolo Fornitore (in consultazione ai ruoli Amministratore e SOGEI); essa consente la definizione, la modifica, la visualizzazione delle Funzioni utente (F.U.) relative all'applicazione trattata;
- **Gestione elementi funzione - L**a funzione viene richiamata nell'ambito del processo di caricamento dei dati dell'Obiettivo/intervento, ed è attivata dagli utenti appartenenti al ruolo Fornitore (in consultazione ai ruoli Amministratore e SOGEI); essa consente l'inserimento, la modifica, la cancellazione, la visualizzazione degli elementi funzione relativi ad una Funzione utente;
- **Gestione dati -** La funzione viene richiamata nell'ambito del processo di caricamento dei dati dell'Obiettivo/intervento, ed è attivata dagli utenti appartenenti al ruolo Fornitore (in consultazione ai ruoli Amministratore e SOGEI); essa consente la definizione, la modifica, la visualizzazione dei Dati (siano essi di tipo Entità, di tipo Relazione, o di tipo archivi tradizionali) relativi all'applicazione trattata;
- **Gestione dato elementare -** La funzione viene richiamata nell'ambito del processo di caricamento dei dati dell'Obiettivo/intervento, ed è attivata dagli utenti appartenenti al ruolo Fornitore; essa consente la definizione, la modifica, la cancellazione, la visualizzazione degli elementi dato relativi ad un Dato;
- **Fine lavorazione -** La funzionalità di Fine lavorazione, di competenza degli utenti appartenenti al ruolo Fornitore, è legata alla fase del processo di riferimento in cui si trova l'Obiettivo/intervento selezionato. A seconda dello stato in cui si trova l'obiettivo/intervento, l'utente Fornitore effettua la comunicazione di fine lavorazione abilitando l'utente SOGEI alla successiva fase di accettazione. Nel

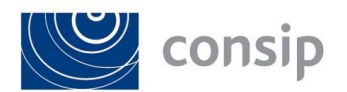

caso di obiettivi di sviluppo, a seconda del numero di fasi impostate in sede di definizione dell'obiettivo, si abiliteranno in sequenza la "comunicazione di fine definizione" (opzionale), la "comunicazione di fine analisi" (opzionale), la "comunicazione di fine realizzazione" (obbligatorio), la "comunicazione di fine collaudo" (obbligatorio).

## *4.3.2 Reportistica*

La macro funzionalità si divide nelle seguenti Funzioni utente:

- **Riepilogo generale -** La funzione permette di interrogare l'inventario funzionale ad una certa data; la ricerca può essere eseguita per livelli di dettaglio crescenti, rispettivamente per area/progetto, per applicazione, per funzione/dato e per elemento funzione/elemento dato;
- **Riepilogo per obiettivo/intervento -** Permette di interrogare l'inventario funzionale, ad una certa data, per un determinato obiettivo/intervento.

## *4.3.3 Riuso per Area*

La funzionalità in oggetto permette la visualizzazione di tutti gli elementi funzione o gli elementi dato oggetto di riuso tra le aree/progetti.

## *4.3.4 Analisi di trend*

La funzione consente di visualizzare, rispetto ad un arco di tempo definito dall'utente, l'andamento di determinate grandezze relative all'inventario funzionale, in modo da consentire di formulare analisi a fini previsionali; il risultato di tali interrogazioni, esportato in formato Excel, consente la produzione di grafici.

## *4.3.5 Interrogazione dati storici*

L'esigenza di mantenere la storia degli interventi e della cubatura, quindi di estrarre la situazione ad una certa data mantenendo le informazioni risalenti a prima di una determinata modifica, comporta il mantenimento sulla base informativa di tutte le informazioni relative agli elementi costituenti l'inventario (obiettivi/interventi, applicazioni, funzione, elementi funzione, dati ed elementi dato).

Ogni modifica legata ad un Obiettivo/intervento viene pertanto registrata sulla base informativa in due passi:

- chiusura del periodo di validità dell'elemento presente in inventario (mediante l'impostazione della data di fine validità);
- inserimento in inventario dell'elemento modificato.

La stessa tecnica è adottata anche per le entità di servizio (Area, Dipartimento, contratto) per le quali ogni modifica agli elementi descrittivi comporta la storicizzazione del record invalido e la scrittura di un nuovo record con gli estremi modificati.

Il mantenimento in base dati di tutti gli interventi che si sono succeduti a carico di un elemento dell'inventario consente di estrarre informazioni sull'andamento nel corso del tempo dei valori di cubatura per una certa Area/progetto e per una determinata applicazione, di fotografare i valori relativi ad un'area o ad un'applicazione ad una certa data,di visualizzare l'insieme degli elementi che hanno costituito un certo Obiettivo/intervento del passato.

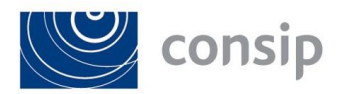

# **5. PORTALE DOCUMENTALE DELLA FORNITURA E PRODOTTI DI FASE (DEPF)**

## **5.1 Descrizione**

Il "Portale Documentale della fornitura e Prodotti di Fase" chiamato "DePF" è una applicazione utilizzata per la raccolta della documentazione di progetto.

Il portale, debitamente profilato, permette ad ogni attore coinvolto nel processo di workflow di: inserire, consultare, approvare la documentazione prodotta in formato nativo (doc, xls, ppt, mpp, ecc.), eliminando completamente tutta la produzione cartacea e allo stesso tempo accentrando tutta la documentazione in un unico repository, rendendola facilmente consultabile e rintracciabile anche attraverso un motore di ricerca (ricerca per nome documento o parole presenti all'interno del documento).

## **5.2 Utenze dell'applicazione**

Gli Utenti del Portale DePF sono tutti gli attori coinvolti nel processo di gestione dei progetti SOGEI e sono suddivisi per tipologia di profilature di seguito riportate:

- **Capo Progetto:** ha diritti completi su tutti i contenuti, sia quelli creati personalmente sia quelli creati da altri, può assegnare permessi di lettura scrittura ad altri utenti alle aree di propria competenza;
- **Collaboratore:** ha diritti completi sui contenuti di cui è proprietario e ha il diritto di modificare ma non di eliminare i contenuti creati da altri;
- **Fornitore:** ha diritti completi sui contenuti di cui è proprietario e può modificare esclusivamente i contenuti creati da altri utenti con lo stesso profilo;
- **Lettore:** ha diritti di sola lettura e non può creare contenuti personali;
- **Redattore:** ha il diritto di modificare le proprietà dei file e di eseguire il Check In e il Check Out dei file, ma non può creare contenuti personali.
- $\bullet$

# **5.3 Flusso documentale**

Di seguito il grafico del flusso documentale di inserimento sul portale DePF:

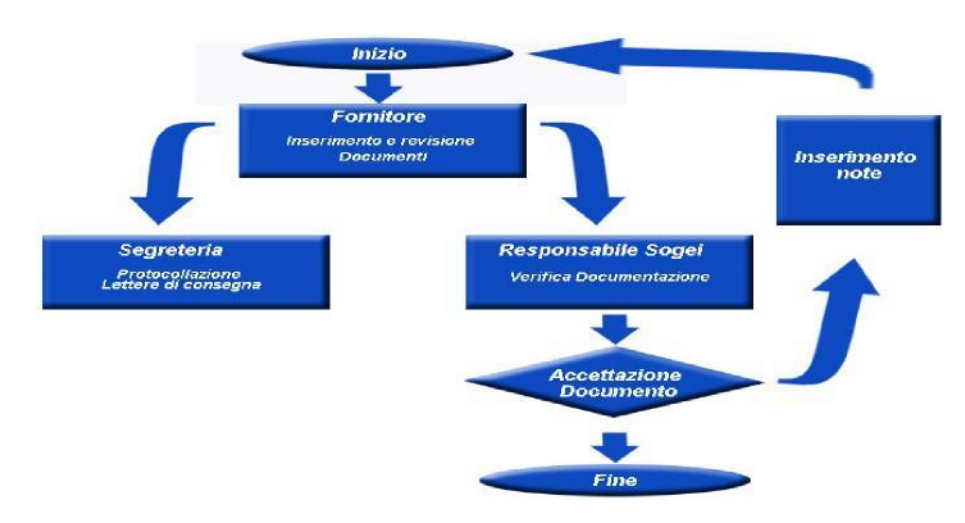

# **5.4 La pagina di accesso**

L'accesso al portale avviene attraverso autenticazione SSO (Single sign-on), in caso di un'utenza non esistente sul portale si viene direzionati su una pagina di errore.

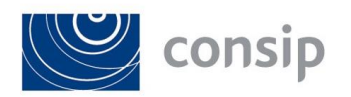

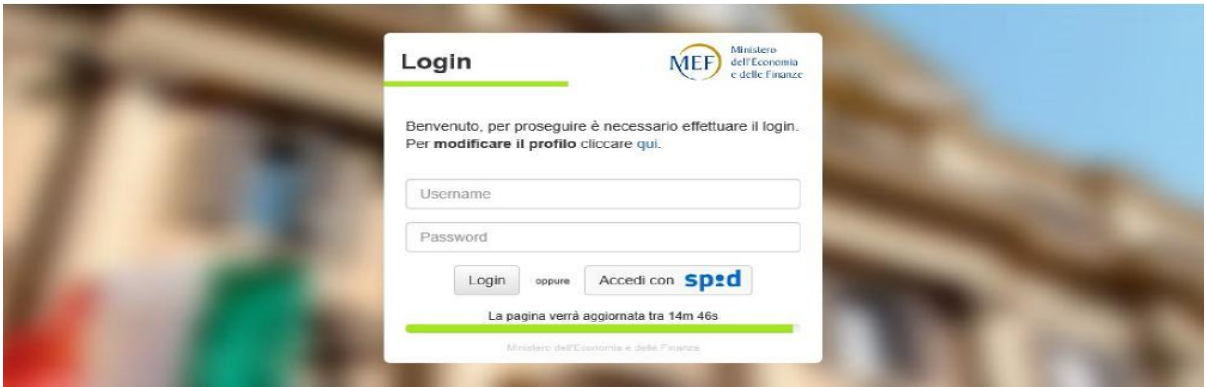

*Figura 1: la pagina di accesso con le varie opzioni*

Il sistema è profilato a seconda della tipologia di utenza e alcune caratteristiche possono essere o non essere disponibili.

## **5.5 Usare il browser**

Il browser consente di navigare attraverso la struttura gerarchica delle cartelle e nei documenti che sono stati inseriti nel sistema dagli utenti.

Una volta entrati si possono effettuare diverse operazioni sulle cartelle o sui documenti, ad esempio, stabilire l'ordinamento, il tipo di visualizzazione caricare o scaricare un documento per aggiornarlo off-line.Il browser al riavvio ricorderà le impostazioni personalizzate dell'utente configurando le schermate del portale.

| <b>V</b> Documenti<br>Che sto modificando<br>I miei preferiti                               |                                  | Seleziona + | T. Carica<br>$+$ Crea $*$ | Elementi selezionati » |                                                                          |                 |                                      |                         |                             | E4 Creato + | Opzioni · |
|---------------------------------------------------------------------------------------------|----------------------------------|-------------|---------------------------|------------------------|--------------------------------------------------------------------------|-----------------|--------------------------------------|-------------------------|-----------------------------|-------------|-----------|
|                                                                                             | Repository > lill Documents<br>M |             |                           |                        |                                                                          |                 |                                      |                         |                             |             |           |
|                                                                                             |                                  |             | Nome                      | <b>Titolo</b>          | Descrizione                                                              | Creatore Creato |                                      | Modificatore Modificato |                             | Actions     |           |
| <b>V</b> Repository                                                                         |                                  |             | 00 - ARCHIVIO STORICO     |                        | 18-01-2019 - All'Interno è presente<br>lo storico delle cartelle di area | Admin<br>Api    | Ven 21 Dic<br>2018                   | Admin Api               | Sab 23 Feb<br>2019 15:50:53 |             |           |
| lill Repository                                                                             |                                  |             |                           |                        |                                                                          |                 | 18:35:31                             |                         |                             |             |           |
| <b>B</b> Data Dictionary                                                                    |                                  |             | <b>DD - AREA COMUNE</b>   |                        | 23-11-2017 - All'interno sono<br>presenti le aree comuni del MEF         | Admin<br>Api    | Sab 22 Dic<br>2018                   | Admin Apl               | Ven 18 Gen<br>2019 19:02:47 |             |           |
| <b>Ell</b> Documents                                                                        |                                  |             |                           |                        |                                                                          |                 | 02:28:35                             |                         |                             |             |           |
| <b>III DO - ARCHIVIO STORICO</b><br><b>EL DO - AREA COMUNE</b>                              | □                                |             | DO - CONTRATTI            |                        | 07-08-2018 - All'interno sono<br>presenti i contratti                    | Admin<br>Api    | Sab 22 Dic<br>2018<br>02:29:20       | Admin Api               | Sab 23 Feb<br>2019 16:35:28 |             |           |
| <b>E 00 - CONTRATTI</b><br><b>B</b> 00 - DT - CONTRATTI                                     | o                                |             | 00 - DT - CONTRATTI       |                        | 24-01-2017 - All'interno sono<br>presenti i contratti                    | Admin<br>Api    | Sab 22 Dic<br>2018<br>07:25:04       | Admin Api               | Ven 18 Gen<br>2019 19:28:35 |             |           |
| <b>E DD - LABORATORIO</b><br><b>Bill DD - Lavoro APM</b><br><b>10 00 - TAVOLI DI LAVORO</b> |                                  |             | DO - LABORATORIO          |                        | 12-09-2018 - All'interno sono<br>presenti i documenti di laboratorio     | Admin<br>Api    | Sab 22 Dic<br>2018<br>07:53:25       | Admin Api               | Lun 11 Mar<br>2019 12:50:20 |             |           |
| <b>III</b> 0000 - test<br><b>III</b> 01 - PCC 2014                                          | Ω                                |             | 00 - Lavoro APM           |                        | 20-09-2018 - Cartella comune<br>gruppo di lavoro APM                     | Admin<br>Api    | Sab 22 Dic<br>2018<br>08:04:49       | Admin Api               | Ven 18 Gen<br>2019 19:31:38 |             |           |
| III 01 - UNIONE EUROPEA 201<br>2016-0058 DT COA Lotto 1                                     |                                  | <b>THE</b>  | 00 - TAVOLI DI LAVORO     |                        | 23-11-2018 - All'Interno sono<br>presenti i Tavoli di lavoro e di Gara   | Admin<br>Apl    | Sab 22 Dic<br>2018<br>08:17:40       | Admin Api               | Mer 27 Feb<br>2019 10:21:35 |             |           |
| 2016-0059 DT_CQA Lotto 2<br>2016-0060 DT_COA Lotto 3                                        |                                  |             | 01 - PCC 2014             |                        | 24-04-2018 - Area Infap: 0174 II"<br>Dipartimento<br>exclusive           | Admin<br>Api    | Sab 22 Dic<br>2018<br>from them. The | Admin Api               | Ven 18 Gen<br>2019 20:00:05 |             |           |

*Figura 2: la pagina iniziale con il browser documenti, come si presenta dopo un accesso corretto con profilazione da Administrator*

# **5.6 Struttura a cartelle**

I documenti caricati nel portale sono organizzati in strutture gerarchiche con cartelle padre e sottocartelle contenti i singoli documenti.

#### **Il percorso della cartella e la navigazione tra le cartelle**

La navigazione delle cartelle viene riportata nella barra che indica la posizione esatta in cui l'utente si trova all'interno del portale, come nell'esempio riportato.

ID 2 <del>d</del> Repository > ■ Documents > ■ AFFARI ECONOMICI > ■ Gestione Applicativa > ■ Rendiconto risorse e Piano di lavoro del servizio di Gestione Applicativa

App

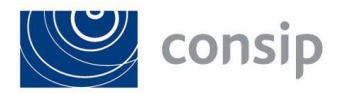

### *Figura 3: percorso cartelle*

L'etichetta indica il tuo percorso all'interno della gerarchia delle cartelle e permette di tornare velocemente ai sottolivelli e alla cartella principale, posizionando il mouse sul nome delle cartelle, l'utente può scegliere a quale sottocartella ritornare.

# **5.7 Dettagli Documenti**

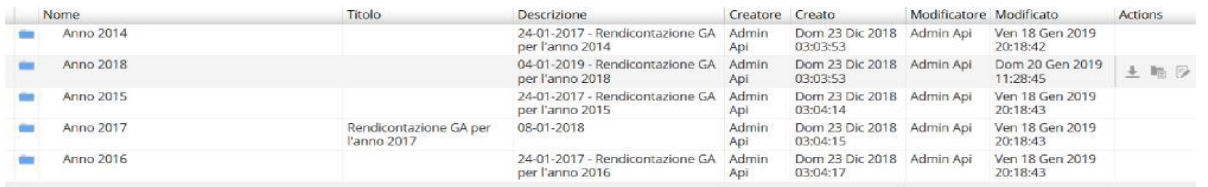

#### *Figura 4: informazioni documenti*

L'interfaccia browser mostra le etichette dei dettagli di ogni documento inserito nel portale come nella figura sopra riportata, nello specifico si possono visualizzare informazioni dettagliate che vanno dal nome del creatore alla data di creazione o di ultima modifica di un documento.

# **5.8 Menu azioni**

È possibile attivare un menù actions visibile nella omonima colonna per poter effettuare operazioni sulle cartelle o sui singoli documenti:

- Elimina Documento
- Modifica proprietà Documento
- Copia Documento
- Sposta Documento
- Aggiorna Documento

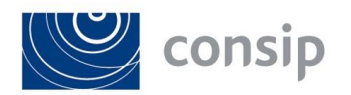

## **6. INCIDENT E PROBLEM MANAGEMENT**

## **6.1 Descrizione**

Lo strumento utilizzato presso l'Amministrazione per automatizzare i processi di gestione di incidenti e problemi, in modo di rispondere prontamente a condizioni che possono determinare un'interruzione dei servizi, è la suite BMC Remedy.

Essa funge da singolo punto di contatto per le richieste degli utenti, le segnalazioni di incidenti degli utenti e gli incidenti generati dall'infrastruttura. La suite ha dei workflow predefiniti che rilevano e seguono le relazioni dall'inizio dell'incidente alla correlazione con il problema, fino all'analisi delle cause, l'evidenziazione di problemi noti e le richieste di modifica. Dispone di funzionalità avanzate di authoring, ricerca nel linguaggio naturale e self-service per ridurre il volume degli incidenti e consentire una più alta percentuale di risoluzione dei problemi al primo livello del supporto.

Il suo database interno permette di rilevare i servizi aziendali e gli utenti interessati e aiuta nella diagnosi delle cause, evidenziando le dipendenze dell'infrastruttura.

La sezione di Change Management di Remedy offre funzionalità per la gestione e pianificazione di policy e processi, per l'implementazione di cambiamenti e modifiche, minimizzando al contempo il rischio di interruzione del servizio. Permette di definire ed implementare processi di cambiamento standardizzati, che guidino attraverso l'intero ciclo di vita di una richiesta di modifica, dall'invio alle fasi di pianificazione, attuazione e verifica.

Il Change Management, grazie all'integrazione con il Configuration Management, fa avanzare in modo integrato una richiesta di modifica dalla pianificazione all'esecuzione e riceve aggiornamenti costanti sullo stato di implementazione e verifica delle modifiche. Ciò assicura che le modifiche siano implementate così come sono state progettate.

Presso l'Amministrazione sono utilizzati solo i workflow nativi standard del prodotto BMC Remedy.

# **7. TFS (TEAM FOUNDATION SERVER)**

### **7.1 Descrizione**

Team Foundation Server è un prodotto Microsoft che permette la gestione del codice sorgente, reporting, gestione dei requisiti, gestione del progetto (anche per lo sviluppo software agile), build automatizzati.

TFS permette agli utenti (Amministrazione, Sogei, Fornitori) di correlare ogni requisito con la corrispondente progettazione e infine con il derivante codice sorgente sviluppato; questa correlazione consente di tracciare l'evoluzione di ogni singolo requisito fino alla sua implementazione e successivo rilascio in esercizio. La modalità di utilizzo del tool prevede che gli utenti alimentino continuamente, durante l'attività lavorativa, direttamente in un unico repository centrale messo a disposizione da TFS, tutti i workitems, ossia le informazioni atomiche quali requisito di alto livello, requisito di dettaglio, task di progettazione e relativo codice sorgente, che nell'insieme costituisco un progetto TFS. Il tool viene utilizzato per gestire i progetti software sia in modalità waterfall sia in modalità agile/scrum.

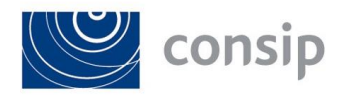

# **8. SIEBEL**

# **8.1 Descrizione**

Le richieste di assistenza (Ticket o Rda (Richiesta di Assistenza) ai gruppi di Help Desk vengono registrate, tracciate e gestite attraverso l'utilizzo del prodotto Oracle Siebel v. 8.1.1.11.